# **NASKAH PUBLIKASI**

# **PENGEMBANGAN APLIKASI PENITIPAN KENDARAAN BERMOTOR BERBASIS WEBSITE**

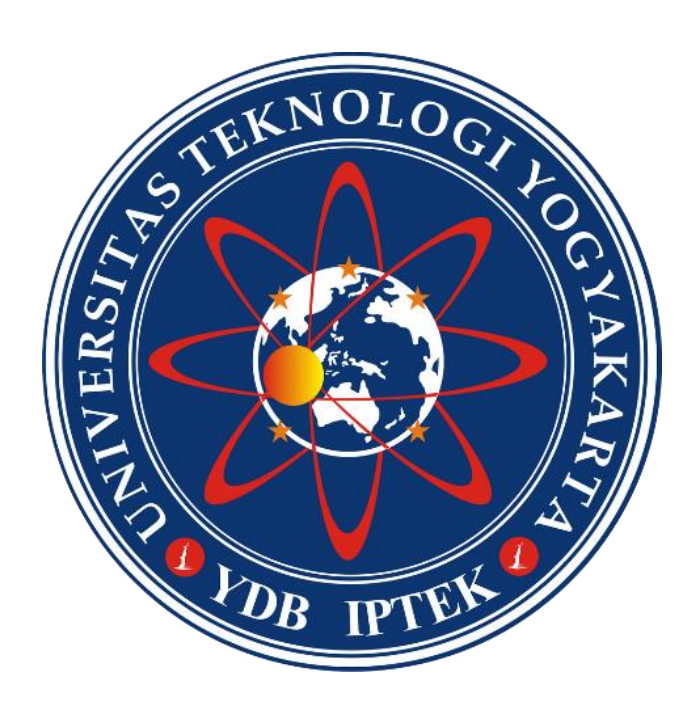

Disusun oleh: **IDAM MAULANA AHBAB 5140411350**

**PROGRAM STUDI INFORMATIKA FAKULTAS TEKNOLOGI INFORMASI DAN ELEKTRO UNIVERSITAS TEKNOLOGI YOGYAKARTA 2019**

# **NASKAH PUBLIKASI**

## **NASKAH PUBLIKASI**

 $\cdots$ 

## PENGEMBANGAN APLIKASI PENITIPAN KENDARAAN **BERMOTOR BERBASIS WEBSITE**

Disusun oleh:

**IDAM MAULANA AHBAB** 5140411350

Murti Retnowo, S.Kom., M.Cs.

Tanggal  $0$ 3 -  $0$ <sup>1</sup> -  $20\%$ 

# **PENGEMBANGAN APLIKASI PENITIPAN KENDARAAN BERMOTOR BERBASIS WEBSITE**

## **IDAM MAULANA AHBAB**

*Program Studi Informatika, Fakultas Teknologi Informasi & Elektro Universitas Teknologi Yogyakarta Jl. Ringroad Utara Jombor Sleman Yogyakrta Email: idammaula07@gmail.com*

#### **ABSTRAK**

*Yogyakarta is one of the provinces that has a high population density in Indonesia. Residents in Yogyakarta are not fully indigenous to Yogyakarta, many people are also outside the city and outside the island even to residents of foreign nationalities who live in Yogyakarta to pursue their education. There is no doubt that Yogyakarta is nicknamed with the student city. Not only educational factors, many other factors outside of Yogyakarta residents choose to stay in Yogyakarta, such as the job, tourism and other factors. From the crowded outside residents who live in Yogyakarta, does not mean that there is no problem, especially the problem for tourists during the long season, especially the destination Malioboro. The most common problem in Malioboro during the holiday season is the congestion happening along Malioboro Street. One of the causes of congestion is the full vehicle storage area, so the vehicle accumulates along the way to find a vehicle storage area. From the problem, a motorised vehicle storage application is able to check the availability of places and book places online before arriving at the storage site. And create a website-based application as a research titled* Pengembagan Aplikasi Penitipan Kendaraan Bermotor Berbasis Website, *that aims to facilitate in vehicle storage. The vehicle filtration application has several fiur, one of which is a page for online booking and live vehicle storage, the page to know the availability of the venue. To create an application, researchers conduct interviews to relevant parties as a research evaluation. Creating Internet-related applications and technologies such as the present, the Internet is very helpful in solving the problems that arise today.* Pengembagan Aplikasi Penitipan Kendaraan Bermotor Berbasis Website *is an application that provides online place booking system. .*

**Kata Kunci:** *Vehicle Storage, Aplikasi, Website, Internet*

## **1.PENDAHULUAN 1.1 Latar Belakang**

Sebagai acuan penelitian, Daerah Istimewa Yogyakarta merupakan salah satu Provinsi terpadat penduduknya di Indonesia. Selain penduduk asli kota Yogyakarta, penduduk luar kota Yogyakarta juga banyak yang tinggal di kota ini untuk bekerja, berwisata, menyelesaikan Pendidikan dan lain sebagainya. Selain itu Yogyakarta dijuluki sebagai kota pelajar, karena memiliki perguruan tinggi terbanyak di Indonesia dan banyak perantau dari luar Yogyakarta yang menempuh pendidikan di kota ini. Selain pendidikan, tempat wisata kota bisa terbilang banyak, dan mejadi daya tarik yang kuat bagi wisatawan lokal maupun manca negara. Tidak heran jika setiap titik tempat wisata di Yogyakarta selalu ramai. Salah satu tempat yang selalu menarik perhatian wisatawan adalah Malioboro. Malioboro merupakan Kawasan perbelanjaan yang menjadi

tempat wisata kebanggaan kota Yogyakarta. Di sepanjang Malioboro selalu terlihat ramai para wisatawan yang berjalan kaki untuk menikmati pusat perbelanjaan kota ini, khususnya pada akhir pekan dan hari-hari libur. Dari padatnya wisatawan yang berkunjung ke tempat perbelanjaan ini, sering ditemui masalah-maslah tertentu, seperti tempat penitipan kendaraan yang penuh sehingga menimbulkan kemacetan di sepanjang jalan Malioboro.

Untuk mengatasi permasalahan tersebut, dibuatlah sebuah penelitian yang nantinya dapat mengurangi masalah-maslah yang timbul. Dalam penelitian ini, peneliti membuat sebuah Pengembangan Aplikasi Penitipan Kendaraan Bermotor Berbasis Website. Dari aplikasi ini nantinya terdapat sebuah sistem pengecekan ketersediaan tempat penitipan, jadi wisatawan yang ingin menitipkan kendaraan cukup mengecek ketersediaan melalui aplikasi sehingga wisatawan

tidak perlu datang ketempat penitipan kendaraan tersebut karena sudah mengetahui kalau tempat tersebut penuh dan akhirnya dapat mengurangi kemacetan yang terjadi. Selain pengecekan ketersediaan, aplikasi ini nantinya terdapat sebuah pemesanan tempat penitipan secara online, sehingga wisatawan bisa memesan terlebih dahulu sebelum tempat tersebut di tempati. Dalam penelitian ini.

Nantinya tempat penitipan kendaraan Abu Bakar Ali yang dikelola oleh Dinas Pariwisata Yogyakarta dijadikan sebagai tempat penelitian yang akan dibuat. Dalam penelitian ini, peneliti membuat aplikasi yang dapat berjalan di komputer dan di smartphone.Untuk bisa bekerja dengan baik di komputer dan smartphone maka dibutuhkan sebuah website untuk membuat aplikasi tersebut.

Untuk merancang sebuah program yang baik dibutuhkan kegiatan proses penelitian dan observasi. Oleh karena itu akan dilakukan penelitian dengan judul "PENGEMBANGAN APLIKASI PENITIPAN KENDARAAN BERMOTOR BEBASIS WEBSITE" menggunakan bahasa pemrograman HTML, PHP, CSS dengan text editor SUBLIME yang akan menghubungkan dengan database MYSQL dari aplikasi XAMPP sebagai penghubung data dari website tersebut.

#### **1.2 Rumusan Masalah**

Berdasarkan latar belakang maka rumusan masalah yang akan dibahas adalah:

- a. Bagaimana membuat sistem penitipan kendaraan berbasis web?
- b. Bagaimana cara melakukan pemesanan tempat penitipan kendaraan melalui web?
- c. Bagaimana pemesan mengetahui ketersediaan tempat penitipan kendaraan?
- d. Bagaimana pembayaran dalam sistem penitipan kendaan berbasis web?
- e. Bagaimana pengelolaan data penitipan kendaraan?

#### **1.3 Batasan Masalah**

Penelitian pembuatan Aplikasi Penitipan Kendaraan Bermotor Berbasis Website yang mencakup berbagai hal, sebagai berikut:

- a. Sistem booking yang dapat dilakukan secara online.
- b. Pembayaran bisa dilakukan saat pengambilan kendaraan atau ketika kendaraan hendak keluar dari tempat penitipan.
- c. Setiap penitipan memiliki kode unik sebagai bukti dalam melakukan penitipan kendaraan.
- d. Data yang berkaitan dengan verifikasi dikirim melalui SMS Gateway.
- e. Terdapat dua hak akses, yaitu admin dan petugas.

#### **1.4 Tujuan penelitian**

Adapun tujuan yang hendak dicapai dari pembuatan Tugas Akhir ini adalah untuk membuat suatu website mempermudah para wisatawan yang hendak berkunjung ketempat wisata untuk mendapatkan layanan penitipan kendaraan bermotor yang baik.

## **2. KAJIAN PUSTAKA DAN TEORI 2.1 Landasan Teori**

Beberapa hasil penelitian yang pernah dilakukan oleh peneliti sebelumnya yang memiliki bidang dan tema yang sama dengan penelitian yang akan dilakukan.

[1] Penelitian oleh Darmawan, C. (2018), dengan judul Rancang Bangun Situs Jual Beli Barang Bekas Dan Jasa Sewa-Titip Barang Berbasis Web. Penelitian ini membahas tentang pembuatan sebuah situs sewa-titip barang dan jual beli barang bekas yang bertujuan untuk mempermudah orang dalam memanfaatkan barang bekas tersebut. Masyarakat yang memiliki barang bekas rata-rata lebih memilih untuk menyimpan barang bekasnya di gudang daripada menjualnya, padahal barang tersebut masih memiliki nilai jual dan masih bisa dimanfaatkan orang lain. Tujuan dari penelitian ini adalah membuat sistem yang dapat melakukan kegiatan jual beli barang bekas dan jasa sewa titip barang. Hasil akhir dari penelitian ini adalah sistem berbasis web dan menggunakan metode observasi dengan mengamati cara kerja sistem yang serupa.

[2] Penelitian oleh Ruhmawan, A. R. (2015), dengan judul Sistem Informasi Pemesanan Lapangan Futsal Berbasis Web. Penelitian ini mebahas tentang pembuatan pemesanan lapangan futsal berbasis website pada Dyo Futsal. Dyo Futsal merupakan suatu usaha yang bergerak di bidang penyewaan tempat lapangan futsal yang beralamat di Jalan Sugiman No.12 Wates, Kulon Progo. Usaha yang sudah berjalan ini akan meningkatkan mutu pelayanan bagi pelanggan. Proses pemesanan lapangan di Dyo Futsal saat ini masih menggunakan cara konvensional, pemesan yang ingin mengetahui jadwal lapangan yang kosong dan akan menyewa lapangan harus datang ke lokasi Dyo Futsal, harus melalui telepon, melalui sms dan lain sebagainya. Kemudian pengelola lapangan akan memberikan informasi dengan melihat jadwal lapangan yang masih kosong. Pengelola masih menggunakan buku untuk menulis jadwal lapangan, dalam pengelolaan data dan pelaporan data transaksi juga masih menggukanan buku catatan. Dengan demikian Pengelola akan membutuhkan waktu yang lebih untuk melayani pemesan lapangan dan melakukan pelaporan data transaksi lapangan. Dari masalah yang terjadi, peneliti membuat sebuah Sistem Informasi Pemesanan Lapangan Futsal Berbasis Web.

[3] Penelitian oleh Munggaran, G. P. (2018), dengan judul Perancangan Sistem Pengolahan Data Pemesanan Tiket Travel Berbaasis Website (Studi Kasus Estu Trans Gamping, Yogyakarta). Travel Estu Trans merupakan salah satu travel darat yang memberikan pelayanan transportasi dari kota Yogyakarta ke beberapa kota lain. Dimana kendaraan tersebut mendukung peranan sangat penting dalam melayani pemesanan tiket. Oleh karena itu peneliti membuat sistem informasi berbasis website yang dapat mengolah data pemesanan tiket travel yang diharapkan mempermudah dalam melakukan pemesanan tiket. Metode yang digunakan peneliti adalah observasi yaitu mengumpulkan data-data yang diperlukan dengan mendatangi perusahaan secara langsung.

[4] Penelitian oleh Prasetyo, F. X. H. (2016), dengan judul Sistem Informasi Pemesanan Katering Berbasis Web. Penelitian ini membahas tentang usaha katering yang memerlukan sebuah sarana atau alat untuk mempromosikan usaha tersebut sehingga masyarakat lebih mengetahui menu-menu masakan yang bisa dipesan yaitu melalui penggunaan teknologi informasi internet. Dengan menggunakan teknologi informasi seperti internet masyarakat bisa memilih menu masakan yang telah ada tanpa batasan waktu dan dapat diakses kapan pun dan dimana pun. Pemasaran dengan sarana internet juga dapat memudahkan jasa katering memperoleh pelanggan yang lebih banyak karena akses internet sekarang yang lebih luas sehingga peneliti membuat sebuah sistem yang berjudul "Sistem Informasi Pemesanan Katering Berbasis Web".

## **2.2. Dasar Teori**

## **2.2.1 Internet**

[5] Menurut Hidayatullah, P. dan Kawistara, J. K. (2013), internet adalah jaringan global yang menghubungkan komputer-komputer diseluruh dunia. Dengan internet sebuah komputer bisa mengakses data yang terdapat pada komputer lain di benua yang berbeda. Dengan internet sebuah toko online bisa tetap terbuka duapuluh empat jam dan tujuh hari tanpa henti. Dengan internet kejadian penting yang terjadi disuatu negara bisa segera diketahui oleh orang lain di negara yang berbeda.

Jika dilihat dari sejarahnya internet dan jaringan komputer adalah hasil evolusi dari ARPANET, sebuah riset tingkat tinggi yang dimiliki oleh departemen pertahanan Amerika Serikat. DARPA mensponsori perkembangan jaringan yang menggunakan Internet Protocol (IP), TCP (Transmission Control Protocol), dan UDp (User Datagram Protocol).

Pada awal 1982 istilah "Internet" pertama kali digunakan dan TCP/IP diadopsi sebagai protocol universal untuk jaringan tersebut. Pada tahun 1986 diperkenalkan sistem nama domain, yang sekarang dikenal dengan DNS (Domain Name System) yang berfungsi untuk menyeragamkan sistem pemberian nama alamat di jaringan komputer. **2.2.2 Word Wide Web**

[6] Menurut Hidayatullah, P. dan Kawistara, J. K. (2013), Word Wide Web (WWW) adalah suatu program yang di temukan oleh Tim Berners-Lee pada tahun 1991. Pada awalnya Berners-Lee hanya ingin menemukan cara untuk menyimpan arsip-arsip risetnya. Untuk itu, Berners-Lee mengembangkan suatu sistem untuk keperluan pribadi. Sistem itu adalah program peranti lunak yang diberi nama Enquire. Dengan program itu, Berners-Lee berhasil menciptakan jaringan yang menautkan berbagai arsip sehingga memudahkan pencarian informasi yang dibutuhkan.

## **2.2.3 Web Browser**

<sup>[7]</sup> Menurut Sukaridotho, S. (2014), web browser adalah aplikasi perangkat lunak yang membantu pengguna untuk dapat melakukan interaksi dengan tulisan, gambar dan informasi lainnya yang terdapat di suatu halaman web pada suatu website word wide web. Web browser berkomunikasi dengan menggunakan HTTP pada suatu URL.

## **2.2.4 HTTP**

[8] Menurut Hidayatullah, P. dan Kawistara, J. K. (2013), HTTP (Hypertext Transfer Protocol) adalah protocol agar client dan server bisa berkomunikasi dengan gaya request-response. HTTP menentukan bagaimana format pesan dan bagaimana cara mengirimkannya, serta bagaimana web server dan browser beraksi dan bereaksi terhadap berbagai perintah.

## **2.2.5 PHP**

[9] Menurut Raharjo, B. (2015), PHP (Hypertext Preprocessor) adalah Bahasa pemrograman yang dapat digunakan untuk tujuan umum, sama seperti pemrograman lainnya, seperti C, C++, Pascal, Phyton, Perl, Ruby, dan sebagainya. PHP lebih procedural digunakan untuk pengembangan aplikasi web. PHP tidak memerlukan kode yang yang Panjang seperti Perl dan Phytone, karena kode PHP dapat disisipkan didalam kode HTML.PHP dapat dijalankan dalam sebagian besar sistem operasi, termasuk Linux, Windows, Mac OS. Selain itu PHP juga mendukung sebagian besar server web yang ada saat ini.

## **2.2.6 CSS**

 $[10]$  Menurut Husni (2007), CSS (Cascading Style Sheet) adalah suatu cara untuk membuat format atau layout halaman web menjadi lebih menarik dan mudah dikelola. CSS muncul sebagai jawaban atas sulitnya mengatur layout tampilan dokumen web yang dibuat dengan HTML murni meskipun telah menggunakan berbagai kombinasi format.Didalam CSS terdapat banyak style, style adalah suatau definisi untuk font, color, dan lainnya. Setiap style memiliki nama unik yang disebut selector. Selector dan Style didefinisikan dalam suatu tempat. CSS dapat ditulis pada bagian body, head suatu dokumen HTML atau diletakkan disebuah file terpisah.

## **2.2.7 Entity Relationship Diagram (ERD)**

[11] Menurut Sukamto, R. A. dan Salahuddin, M., (2016), ERD dikembangkan menggunakan teori himpunan dalam bidang matematika. ERD digunakan untuk pemodelan basis data relasional. Sehingga jika penyimpanan basis data menggunakan OODBMS maka perancangan basis data tidak perlu menggunakan ERD. ERD memiliki beberapa aliran notasi sperti notasi chen (dikembangkan oleh Peter Chen), Barker (dikembangkan oleh Richard Barker, Ian Palmer, Harry Ellis), notasi Crow's Foot, dan beberapa notasi lain.

#### **2.2.8 Data Flow Diagram (DFD)**

[12] Menurut Sukamto, R. A. dan Salahuddin, M., (2016), Data Flow Diagram (DFD) adalah representasi grafik yang menggambarkan aliran informasi dan transformasi informasi yang diaplikasikan sebagai data yang mengalir dari input dan output.

## **2.2.9 MySQL**

[13] Menurut Ahmar, A. S., (2013), MySQL adalah sistem yang berfungsi sebagai pengatur koleksi – koleksi struktur data (database) baik yang meliputi proses pembuatan atau proses pengolahan database. MySQL bersifat open source, artinya orang dimungkinakan untuk menggunakan dan memodifikasinya. MySQL merupakan pengakses database yang berbasis pada jaringan, sehingga memungkinkan untuk digunakan oleh multi user (banyak pengguna), MySQL menggunakan bahasa query standar SQL.

# **3. METODE PENELITIAN**

#### **3.1 Obyek Penelitian**

Obyek penelitian ini akan dilakukan di penitipan kendaraan Abu Bakar Ali yang dikelola Oleh Dinas Pariwisata Yogyakarta dan menemui pengelola dan pengurus tempat penitipan kendaraan Abu Bakar Ali untuk di wawancarai, maka penelitian akan lebih mudah dalam mencari informasi yang diperlukan untuk penelitian. Lokasi penitipan Abu Bakar Ali berada di kawasan tempat wisata Malioboro dan memiliki titik lokasi di Jl. Abu Bakar Ali No.1, Suryatmajan, Kec. Danurejan, Kota Yogyakarta, Daerah Istimewa Yogyakarta 55213, berada tepat di sebelah timur Stasiun Yogyakarta. Lokasi Penitipan Kendaraan Abu Bakar Ali pada Google Maps bisa dilihata pada gambar

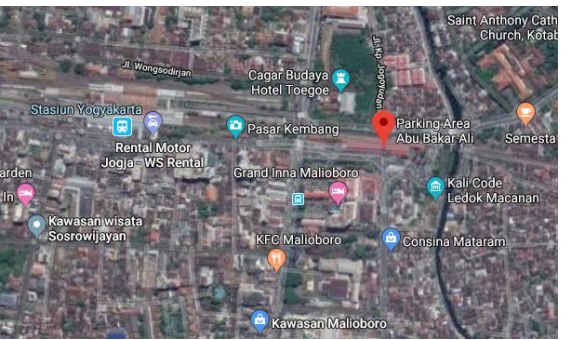

Gambar 3.1 Lokasi Penitipan Kendaraan Abu Bakar

## **3.2 Pengumpulan Data**

Pengumpulan data adalah metode yang digunakan untuk mendapatkan suatu informasi yang harus dikerjakan pada saat pembuatan proyek. Untuk memperudah penelitian ini, peneliti menggunakan beberapa metode pengumpulan data, diantaranya adalah:

a. Studi Literatur

Studi literature dengan cara melakukan kajian teori melalui buku–buku dan sumber informasi lainnya berkaitan dengan media pembelajaran yang akan dikembangkan. b. Observasi

Observasi yaitu suatu kegiatan dengan melakukan pengamatan pada suatu objek atau bidang yang sedang diteliti, pengamatan ini dilakukan dengan cara mengamati aktivitas – aktivitas yang sedang berjalan dan data–data yang diperlukan untuk memenuhi kebutuhan sistem yang akan dibuat.

## c. Wawancara

Wawancara akan dilakukan kepada penegelola tempat penitipan kendaraan. Dengan melakukan wawancara maka masalah yang terjadi akan didapat sebuah solusi yang akan di implementasikan penelitian yang dibuat.

## **3.3 Analisis dan Desain Sistem**

Dalam analisis sistem ini penulis akan melakukan proses pengidentifikasi masalah berdasarkan data–data yang telah dikumpulkan untuk menganalisis kebutuhan sistem. Untuk memenuhi kebutuhan sistem, maka memerlukan desain sistem yang akan dibuat sebagai berikut:

a. Desain Input

Desain ini digunakkan untuk memasukkan data masukan yang diperlukan untuk memperoleh output.

b. Desain Proses

Desain proses merupakan tahap untuk menghitung biaya pemesanan tempat penitipan kendaraan.

c. Desain Database

Desain database adalah pembuatan tempat penyimpanan data–data yang sudah diproses sebelumnya.

d. Desain Output

Desain output digunakan sebagai keluaran data yang telah diproses.

## e. Desain Interface

Desain interface adalah perancangan antarmuka yang dilakukan sesederhana mungkin (user friendly) yang bertujuan agar user dapat dengan mudah untuk memahami cara menggunakan aplikasi, tetapi tidak menghilangkan unsur–unsur penting dalam menyampaikan informasi dari aplikasi.

## **3.4 Implementasi**

Sistem ini akan diimplementasikan pada aplikasi berbasis website yang dilakukan pengujian yang hanya mengamati hasil eksekusi melalui data uji dan memeriksa fungsional dari perangkat lunak, bukan diterangkan detail proses yang ada di dalam sistem. Pengujian ini berusaha menemukan fungsi– fungsi yang tidak benar atau hilang, kesalahan interface, kesalahan dalam struktur data atau akses database eksternal, kesalahan kinerja, inisisalisasi dan kesalahan terminasi yang ada didalam sistem. **3.5 Penyusunan Laporan**

Peneliti akan menyusun laporan sebagai bentuk penyampaian informasi yang di dokumentasikan, keterangan ataupun pertanggungjawaban baik secara lisan maupun tertulis.

## **4. ANALISA DAN PERANCANGAN**

### **4.1 Analisis Sistem**

Sistem yang berjalan pada penitipan kendaran bermotor Abu Bakar Ali masih bersifat konvensional dimana tidak ada buku untuk pencatatan pelanggan yang akan menitipkan kendaraannya dan bukti transaksi penitipan yang dilakukan masih menggunakan karcis sebagai bukti transaksi dan pengambilan kendaraan. Dalam hal ini sangat membutuhkan waktu cukup lama untuk mencatat transaksi penitipan dan masih rawan dalam keamanan data, karena tidak adanya pencatatan dalam buku besar.

### **4.2 Analisis Pengembangan Sistem**

Sistem yang akan dibangun pada tempat penitipan kendaraan bermotor Abu Bakar Ali memiliki sistem pemesanan tempat penitipan kendaraan bermotor. Sistem yang dibuat berupa sistem pemesanan tempat penitipan kendaraan bermotor berbasis website. Sistem ini bertujuan untuk mempermudah petugas penitipan kendaraan dan pelanggan yang akan melakukan transaksi penitipan. Dengan adanya pemesanan online melalui website, pelanggan tidak perlu lagi datang ke lokasi penitipan hanya untuk mengecek ketersediaan tempat penitipan. Selain itu sistem ini bertujuan untuk mengantisipasi pemesanan tempat penitipan sebelum penuh. Sistem yang dibuat akan dimulai dari pemesanan secara online, selanjutnya pemesan pelakukan pengecekan ketersediaan tempat penitipan melalui aplikasi. Setelah melakukan pengecekan ketersediaan, pemesan memilih tempat penitipan melalui aplikasi. Setelah memilih tempat, pemesan melakukan pemesanan dan melakukan pengisian data pesanan. Setelah selesai melakukan pemesanan, pemesan mendapatkan bukti pemesanan dan melakukan penempatan kendaraan sesuai lokasi penempatan yang sudah dipesan. Untuk Simulasi Sistem Yang Diusulkan bisa dilihat pada Gambar 4.1 Flowchart Proses Pemesanan dan Gambar 4.2 Flowcart Proses Pengambilan Kendaraan.

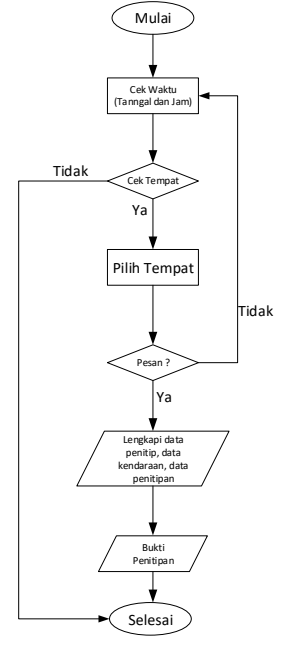

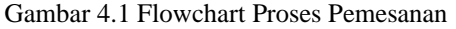

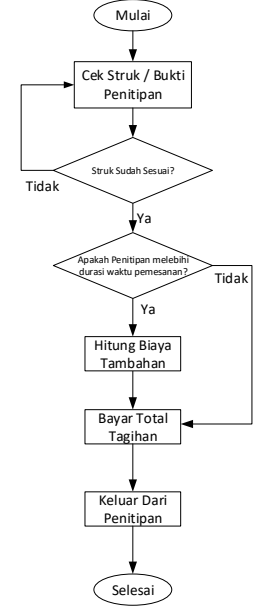

Gambar 4.2 Flowchart Proses Penitipan Keluar

#### **4.3 Analisis Kebutuhan**

Analisis kebutuhan sistem merupakan langkah awal yang sangat penting dan mendasar sebelum mengembangkan sistem. Apabila terjadi kesalahan pada tahap analisis, maka akan berdampak pada tahap-tahap selanjutnya. Kesalahan tersebut dapat menyebabkan alur jalannya program menjadi kurang tepat, sehingga proses yang berjalanpun tidak efisien.

#### **4.3.1 Kebutuhan Hardware**

Kebutuhan Hardware yang dibutuhkan untuk perancangan sistem yang akan dibuat adalah sebagai berikut:

- a. Prosesor : Dual Core. b. Penyimpanan : 64 Gb. c. Memori : 1 Gb.
- 4.3.2 Kebutuhan Software

Kebutuhan Software yang dibutuhkan untuk perancangan sistem yang akan dibuat adalah sebagai berikut:

- a. Sistem Operasi : Windows 7. b. Web Server : Apache. c. DBMS (Database Management System) : My SOL. d. Text Editor : Sublem Text 3. e. Web Browser : Chrome. **4.3.3 Kebutuhan Pengguna**
- 
- a. Kebutuhan Pelanggan

Pelanggan dapat melakukan pemesanan secara online melalui website yang sudah tersedia. Pelanggan dapat melakukan pengecekan ketersediaan tempat penitipan kendaraan sebelum datang langsung ke tempat penitipan kendaraan. Setelah melakukan pengecakan dan melakukan pemesanan, pelanggan dapat memperlihatkan bukti pemesanan ke petugas untuk divalidasi dan mendapat bukti transaksi untuk pengambilan kendaraan nantinya.

b. Kebutuhan Petugas Penitipan

Petugas dapat melakukan pemesanan untuk pelanggan yang datang langsung ke lokasi penitipan dan melakukan validasi penitipan untuk pelanggan yang sebelum sudah melakukan pemesanan tempat penitipan secara online. Petugas dapat mencetak data-data tertentu yang dapat diakses petugas.

c. Kebutuhan Pemilik Tempat Penitipan

Pemilik tempat penitipan dapat menambahakan petugas atau karyawan baru ke dalam sistem sebagai hak akses petugas. Pemilik penitipan juga dapat memonitor dan mencetak datadata pelanggan, petugas dan transaksi penitipan yang sudah tersimpan di dalam sistem.

#### 4**.4 Rancangan Sistem**

Rancangan sistem merupakan gambaran dari alur proses sistem pengolahan data di dalam suatu rancangan serta menggambarkan dari mana asal data dan kemana tujuan data yang keluar dari sistem, dimana data disimpan, proses apa yang menghasilkan data tersebut, menggunakan Context diagram, Diagram Jenjang, Data Flow Diagram (DFD), dan Entity Relationship Diagram (ERD)

## **4.4.1 Context Diagram**

DFD Level 0 atau yang bisa disebut dengan Context Diagram ,mengambarkan tingakat tertinggi dalam DFD dan biasa di beri nomor 0 yang dapat mewakili seluruh proses yang terdapat di dalam rancangan sistem. DFD Level 0 dapat dilihat pada Gambar 4.3.

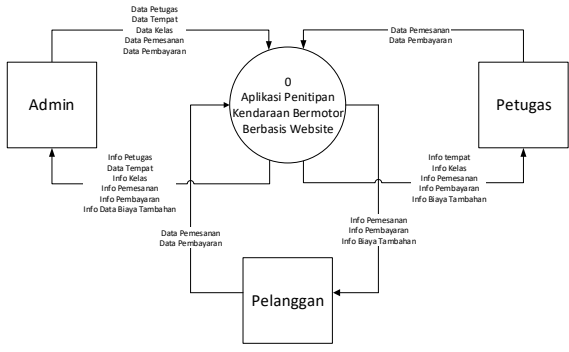

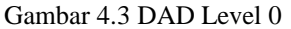

Pada gambar rancang sistem DFD Level 0 di atas menunjukkan admin yang melakukan alir Data Petugas, Data Tempat, Data Kelas, Data Pemesanan, Data Pembayaran, Data Biaya Tambahan ke sistem yang nantinya diproses di dalam sistem, dan setelah data di proses maka menghasilkan alir Info Petugas, Info Tempat, Info Kelas, Info Pemesanan, Info Pembayaran, Info Biaya Tambahan untuk Admin. Petugas yang melakukan Data Pemesanan, Data Pembayaran, Data Biaya Tambahan ke sistem yang nantinya diproses di dalam sistem, dan setelah data di proses maka menghasilkan alir Info Pemesanan, Info Pembayaran, Info Biaya Tambahan dan petugas juga mendapat alir Info Petugas, Info Tempat, Info Kelas. Pelanggan yang melakukan alir Data Pemesanan, Data Pembayaran ke sistem yang nantinya diproses di dalam sistem, dan setelah data di proses maka menghasilkan alir Info Pemesanan, Info Pembayaran untuk pelanggan.

#### **4.4.2 Hierarchy Digram**

Hierarchy Diagram membentuk struktur sistem yang dirancang berupa suatu bagan berjenjang yang menggambarkan semua proses yang ada di sistem. Dari Hierarchy Diagram pada Gambar 4.4, dapat dijelaskan, sistem Aplikasi Penitipan

Kendaraan Bermotor Berbasis Website terdapat tiga proses berupa Manajemen Data Master, Transaksi, dan Pelaporan. Manajemen Data Memiliki tiga proses turunan, proses Pengguna dapat diakses oleh admin, admin dapat menambahkan data petugas baru, mengubah data petugas, dan menghapus data petugas. Proses Kelas dapat diakses oleh admin dan petugas, admin dan petugas dapat mengubah data informasi data kelas. Proses Tempat, dapat diakses oleh admin dan petugas, admin dan petugas dapat menambahkan, mengubah dan menghapus data tempat. Transaksi memiliki tiga proses turunan, proses Pemesaan, untuk proses pemesanan dibagi menjadi dua. Pemesanan secara online dapat diakses oleh admin, petugas, dan pelanggan. Pemesanan di lokasi penitipan dapat diakses oleh admin dan petugas. Proses pembayaran dapat diakses oleh admin, petugas, dan pelanggan. Untuk pembayaran memiliki dua kondisi yang berbeda, pembayaran secara online dapat dilakukan oleh pelanggan yang sudah memesan tempat penitipan. Ketika pembayaran secara online mengalami gangguan maka pelanggan dapat menghubungi pihak admin atau petugas untuk mengurus pembayaran yang sedang gangguan. Proses Biaya Bambahan, proses biaya tambahan akan diproses secara otomatis disistem, akan tetapi admin dan petugas tetap mendapat informasi dari biaya tambahan. Pelaporan dibagi menjadi tiga dan dapat diakses oleh admin dan petugas. Admin dan petugas dapat mencetak Pelaporan Pemesanan, Pelaporan Pembayaran dan Pelaporan Biaya Tambahan. Hierarchy Diagram dapat dilihat pada Gambar 4.4.

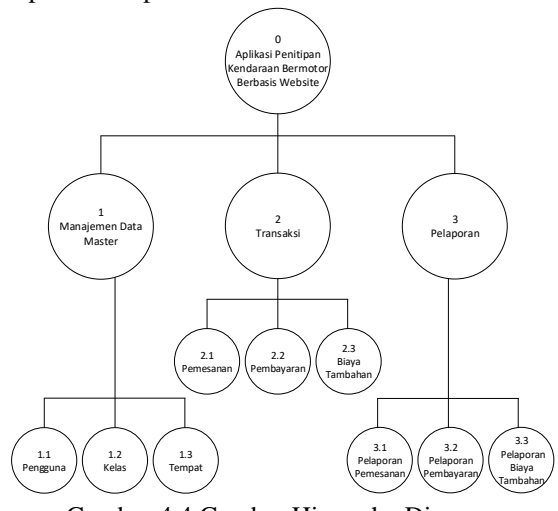

Gambar 4.4 Gambar Hierarchy Diagram

#### **4.4.3 DFD Level 1**

Setelah membuat DFD Level 0 dan membuat Diagram Jenjang, langkah selanjutnya membuat DFD Level 1 dengan cara menguraikan sistem Aplikasi Penitipan Kendaraan Bermotor Berbasis Website menjadi tiga proses yang terdiri dari Proses Manajemen Data Master, Transaksi, dan Pelaporan yang nantinya menjadi proses yang lebih rinci. DFD Level 1 bisa dilihat pada Gambar 4.5.

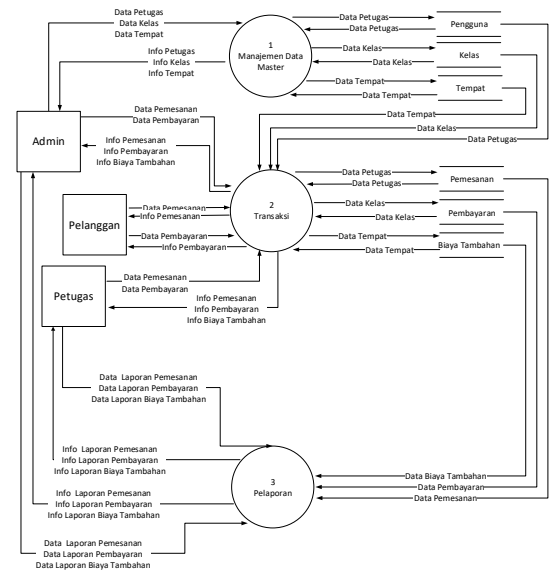

Gambar 4.5 DFD Level 1

Dari Gambar 4.5 DFD Level 1 di atas terdapat tiga proses data yang masing-masing dapat diuraikan lembih rinci. Proses pertama Manajemen Data Master, Admin melakukan alir Data Petugas, Data Kelas, dan Data Tempat yang nantinya diproses di dalam Manajemen Data Master. Setelah data-data tersebut di proses di dalam Manajemen Data Master dan disimpan dalam masing-masing penyimpanan data, maka diperoleh alir Info Pengguna, Info Kelas, dan Info Tempat untuk Admin. Proses selanjutnya Transaksi, Admin malakuan alir Data Pemesanan, Data Pembayaran yang diproses di dalam proses Transaksi. Setelah data-data tersebut diproses di dalam proses Transaksi dan disimpan dalam masingmasing penyimpanan data, maka diperoleh alir Info Pemesanan, Info Pembayaran, Info Biaya Tambahan untuk Admin. Dan proses selanjutnya Pelaporan, Admin melakuan alir Data Laporan Pemesanan, Data Laporan Pembayaran, Data Laporan Biaya Tambahan yang diproses di dalam proses Pelaporan. Setelah data-data tersebut diproses di dalam proses Pelaporan dan disimpan dalam masing-masing penyimpanan data, maka diperoleh alir Info Pelaporan Pemesanan, Info Pelaporan Pembayaran, Info Pelaporan Biaya Tambahan untuk Admin. Petugas malakuan alir Data Pemesanan, Data Pembayaran, yang diproses di dalam proses Transaksi. Setelah data-data tersebut diproses di dalam proses Transaksi dan disimpan dalam masingmasing penyimpanan data, maka diperoleh alir Info Pemesanan, Info Pembayaran, Info Biaya Tambahan untuk Petugas. Dan proses selanjutnya Pelaporan, Petugas melakuan alir Data Laporan Pemesanan, Data Laporan Pembayaran, Data Laporan Biaya Tambahan yang diproses di dalam proses Pelaporan. Setelah data-data tersebut diproses di dalam proses Pelaporan dan disimpan dalam masing-masing penyimpanan data, maka diperoleh alir Info Pelaporan Pemesanan, Info Pelaporan Pembayaran, Info Pelaporan Biaya Tambahan untuk Petugas. Transaksi Pelanggan, pelanggan malakuan alir Data Pemesanan, Data Pembayaran yang diproses di dalam proses Transaksi. Setelah data-data tersebut diproses di dalam proses Transaksi dan disimpan dalam masing-masing penyimpanan data, maka diperoleh alir Info Pemesanan, Info Pembayaran untuk pelanggan.

#### **4.4.4 DFD Level 2 Proses 1**

Setelah menguraikan DFD Level 1, langkah selanjutnya membuat DFD Level 2 Proses 1 dengan cara menguraikan Proses Manajemen Data Master yang memiliki tiga proses turunan. DFD Level 2 Proses 1 bisa dilihat pada Gambar 4.6.

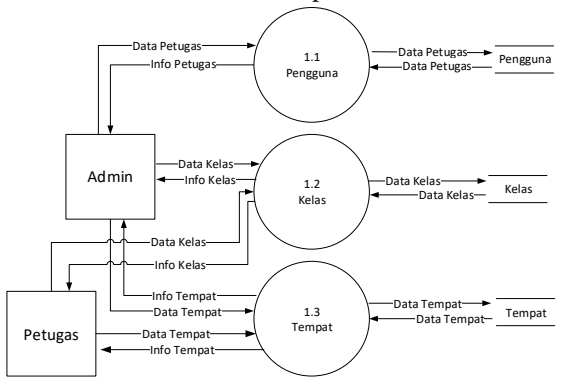

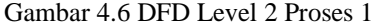

Dari Gambar 4.6 DFD Level 2 Proses 1 di atas terdapat tiga proses turunan dari proses Mananjemen Data Master. Proses 1.1 , Admin melakukan alir Data Petugas yang nantinya diproses di dalam proses Pengguna. Setelah data tersebut di proses di dalam proses Pengguna dan disimpan di dalam penyimpanan data Pengguna, maka diperoleh alir Info Petugas untuk Admin. Proses 1.2 Kelas, Admin dan Petugas melakukan alir Data Kelas yang nantinya diproses di dalam proses Kelas. Setelah data tersebut di proses di dalam proses Kelas dan disimpan di dalam penyimpanan data Kelas, maka diperoleh alir Info Kelas untuk Admin dan Petugas. Proses 1.3 Tempat, Admin dan Petugas melakukan alir Data Tempat yang nantinya diproses di dalam proses Tempat. Setelah data tersebut di proses di

dalam proses Tempat dan disimpan di dalam penyimpanan data Tempat, maka diperoleh alir Info Tempat untuk Admin dan Petugas.

#### **4.4.5 DFD Level 2 Proses 2**

Setelah menguraikan DFD Level 2 Proses 1, langkah selanjutnya membuat DFD Level 2 Proses 2 dengan cara menguraikan Proses Transaksi yang memiliki tiga proses turunan. DFD Level 2 Proses 2 bisa dilihat pada Gambar 4.7.

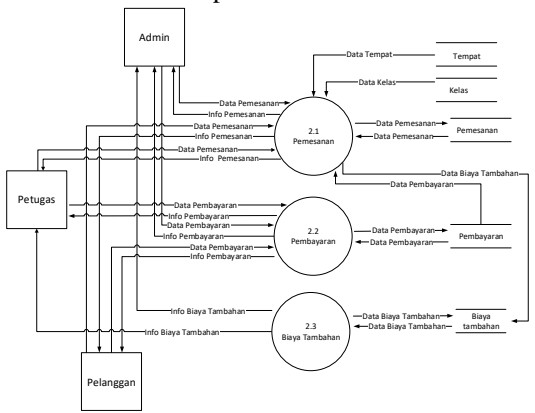

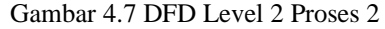

Dari Gambar 4.7 DFD Level 2 Proses 2 di atas terdapat tiga proses turunan di dalam proses Transaksi, untuk proses ini Admin, Petugas dan Pelanggan dapat melakukan proses-proses tertentu dalam transaksi. Proses 2.1 Pemesanan, Admin Petugas dan Pelanggan melakukan alir Data Pemesanan yang nantinya diproses di dalam proses Pemesanan. Di dalam proses Pemesanan terdapat data yang di ambil dari data penyimpanan Pengguna, Kelas, Tempat yang ikut serta diproses dalam proses Pemesanan. Setelah data tersebut di proses di dalam proses Pemesanan dan disimpan di dalam penyimpanan data Pemesanan, maka diperoleh alir Info Pemesanan untuk Admin, Petugas dan Pelanggan. Proses 2.2 Pembayaran, Admin, Petugas dan Pelanggan melakukan alir Data Pembayaran yang nantinya diproses di dalam proses Pembayaran. Setelah data tersebut di proses di dalam proses Pembayaran dan disimpan di dalam penyimpanan data Pembayaran, maka diperoleh alir Info Pembayaran untuk Admin, Petugas, dan Pelanggan. Proses 2.3 Biaya Tambahan, biaya tambahan diproses secara otomatis di sistem, Admin dan Petugas memperoleh alir Info Biaya Tambahan untuk Admin dan Petugas.

#### **4.4.6 DFD Level 2 Proses 3**

Setelah menguraikan DFD Level 2 Proses 2, langkah selanjutnya membuat DFD Level 2 Proses 3 dengan cara menguraikan Proses Pelaporan

yang memiliki tiga proses turunan. DFD Level 2 Proses 3 bisa dilihat pada Gambar 4.8.

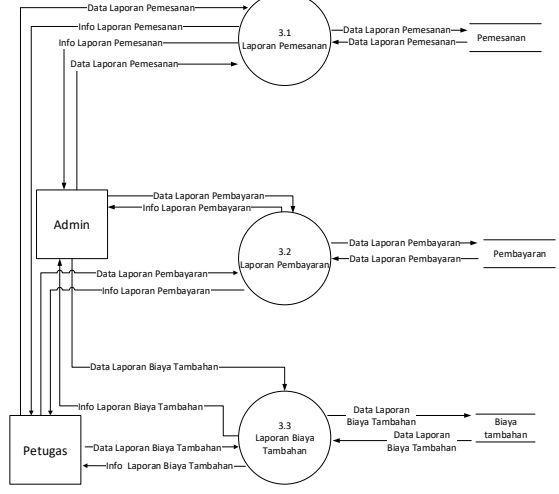

Gambar 4.8 DFD Level 2 Proses 3

DFD Level 2 Proses 3 terdapat tiga proses turunan dari proses Pelaporan. Proses 3.1 Laporan Pemesanan, Admin dan Petugas melakukan alir Data Laporan Pemesanan yang nantinya diproses di dalam proses Laporan Pemesanan. Di dalam proses Laporan Pemesanan terdapat data yang diambil dari data penyimpanan Pemesanan yang ikut serta diproses dalam proses Laporan Pemesanan. Setelah data tersebut di proses di dalam proses Laporan Pemesanan dan disimpan di dalam penyimpanan data Laporan Pemesanan, maka diperoleh alir Info Laporan Pemesanan untuk Admin dan Petugas. Proses 3.2 Laporan Pembayaran, Admin dan Petugas melakukan alir Data Laporan Pembayran yang nantinya diproses di dalam proses Laporan Pembayaran. Di dalam proses Laporan Pembayaran terdapat data yang di ambil dari data penyimpanan Pembayaran yang ikut serta diproses dalam proses Laporan Pembayaran. Setelah data tersebut di proses di dalam proses Laporan Pembayaran dan disimpan di dalam penyimpanan data Laporan Pembayaran, maka diperoleh alir Info Laporan Pembayaran untuk Admin dan Petugas. Proses 3.3 Laporan Biaya Tambahan, Admin dan Petugas melakukan alir Data Laporan Biaya Tambahan yang nantinya diproses di dalam proses Laporan Biaya Tambahan. Di dalam proses Laporan Biaya Tambahan terdapat data yang di ambil dari data penyimpanan Biaya Tambahan yang ikut serta diproses dalam proses Laporan Biaya Tambahan. Setelah data tersebut di proses di dalam proses Laporan Biaya Tambahan dan disimpan di dalam penyimpanan data Laporan Biaya Tambahan, maka diperoleh alir Info Laporan Biaya Tambahan untuk Admin dan Petugas.

#### **4.5 Entity Relationship Diagram (ERD)**

Rancangan Entity Relation Diagram (ERD) pada sistem yang akan dibuat dapat diuraikan dengan penjelasan, Pengguna melakukan pengolahan pemesanan, dimana ketika memasukkan data-data atas pemesanan. Pemesanan memiliki kelas tertentu dan tempat yang natinya akan melengkapi data Pemesanan. Setelah proses pemasukkan data pemesanan, maka pengguna membuat data pembayaran atas penitipan tersebut. Setelah proses pembayaran maka akan menghasilkan sebuah Bukti dari pemesanan. Dalam pemesanan terdapat Biaya Tambahan, dimana akan diberikapan kepada pelanggan yang telat dalam pengambilan kendaraan. Entity Relationship Diagram dapa dilihat pada Gambar 4.9.

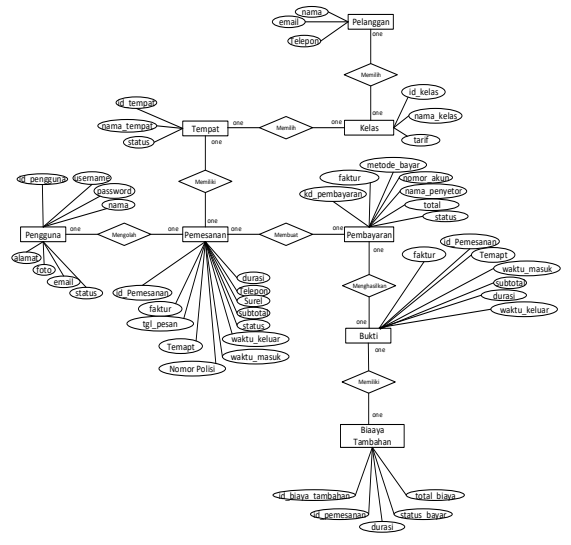

Gambar 4.9 Entity Relationship Diagram **4.6 Relasi Antar Tabel**

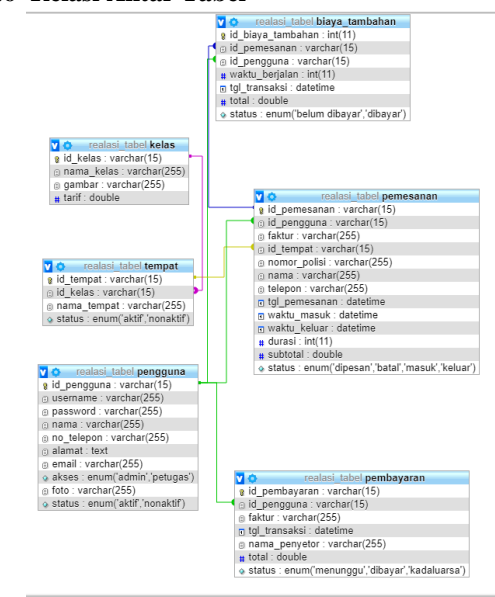

Gambar 4.10 Diagram Relasi Antar Tabel

## **5 IMPLEMENTASI 5.1 Implementasi Sistem**

Setelah dilakukan pembuatan program, selanjutnya Pengembangan Aplikasi Penitipan Kendaraan Bermotor Berbasis Web yang telah dibangun ini akan dijelaskan kebutuhan perangkat keras atau hardware dan perangkat lunak atau software-nya, agar sistem dapat berjalan dengan baik pada saat digunakan.

Hardware (Perangkat Keras) yang digunakan untuk mengoperasikan Aplikasi Penitipan Kendaraan Bermotor Berbasis Web ini adalah:

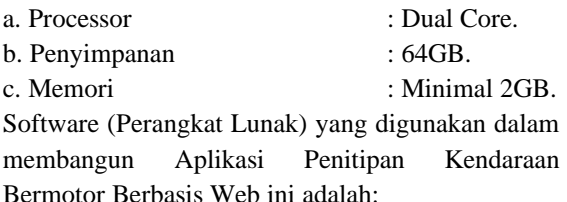

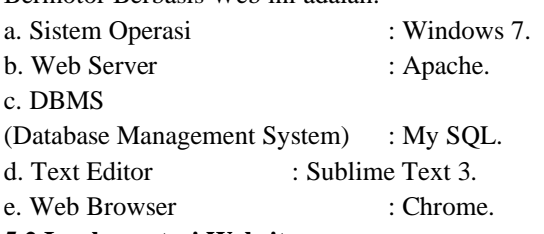

**5.2 Implementasi Website**

## **5.2.1 Implementasi Beranda Pemesanan Online Untuk Semua Pengguna**

Beranda Pemesanan Online merupakan tampilan awal dari website. Tampilan ini berisi sebuah menu-menu untuk pemesanan penitipan kendaraan berdasarkan kelas-kelas tertentu. Ditampilan ini berisi tiga menu kelas yang setiap kelasnya berisi tempat-tempat yang tersedia didalam sistem. Tiga kelas tersebut antara lain kelas Motor untuk pemesanan penitipan kendaraan roda dua atau motor, kelas Mobil untuk pemesanan penitipan kendaraan mobil, kelas Bus untuk pemesanan penitipan kendaraan bus. Beranda Pemesanan Online Untuk Semua Pengguna dapat dilihat pada Gambar 5.1.

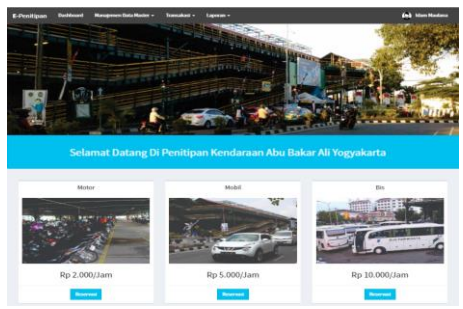

Gambar 5.1 Beranda Pemesanan Online Semua Pengguna

## **5.2.2 Implementasi Pemesanan Tempat Untuk Semua Pengguna**

Pemesanan Tempat berisi tampilan setelah memilih salah satu dari kelas untuk melakukan pemesanan tempat penitipan kendaran, di atas tombol-tombol tempat yang tersedia terdapat informati waktu dan tanggal, dimana menjelaskan ketersediaan tempat pada tanggal dan jam pada waktu saat itu juga. Halaman Pemesanan Tempat ini tersedia beberapa input data seperti Durasi Penitipan untuk mengisi durasi waktu tertentu dalam melakukan pemesanan durasi yang diinginkan pemesan. Terdapat tombol-tombol angka untuk memilih tempat yang nantinya akan dipesan. Terdapat tombol informasi pemesanan, jika tombol ini tekan nantinya akan diarahkan ke halaman yang berisi form untuk melengkapi data-data dari pemesanan. Pemesanan Tempat Untuk Semua Pengguna dapat dilihat pada Gambar 5.2.

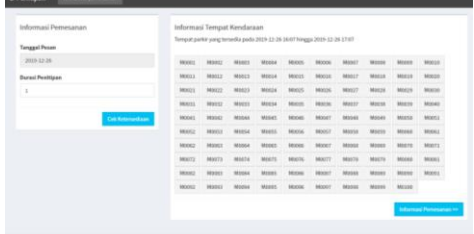

## Gambar 5.2 Pemesanan Tempat Untuk Semua Pengguna

## **5.2.3 Implementasi Pengisian Data Pemesanan Tempat Untuk Semua Pengguna**

Pengisian Data Pemesanan berisikan form yang didalamnya terdapat beberapa field untuk input data untuk mengisikan data-data pemesanan tempat yang sebelumnya telah melakukan proses pemilihan tempat. Terdapat field Nama untuk input nama dari pemesan. Terdapat field Telepon untuk input nomor telepon dari pemesan. Tombol Informasi Data Kendaraan untuk kembali ke halaman sebelumnya. Tombol Tinjau Pemesanan untuk lanjut ke halaman selanjutnya yang berisi data-data pemesan yang sudah di input. Pengisian Data Pemesanan Tempat dapat dilihat pada Gambar 5.3.

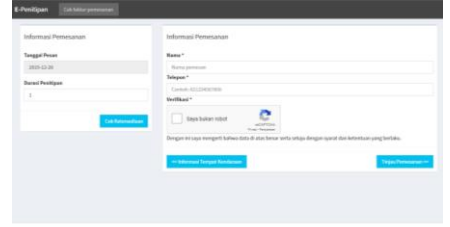

Gambar 5.3 Pengisian Data Pemesanan Tempat Untuk Semua Pengguna

## **5.2.4 Implementasi Detail Pemesanan Untuk Semua Pengguna**

Detail Pemesanan menampilakan data-data pemesanan yang telah dilakukan sebelumnya, di Detail Pemesanan terdapat informasi faktur dari pemesanan, terdapat total biaya yang harus dibayarkan. Terdapat tabel yang berisi data pemesanan, isi dari tabel antara alain id pemesanan, tempat, waktu masuk, durasi, waktu selesai, subtotal, status. Terdapat batasan waktu untuk segera melakukan pembayaran sebelum pemesanan kadaluarsa. Detail Pemesanan Untuk Semua Pengguna dapat dilihat pada Gambar 5.4.

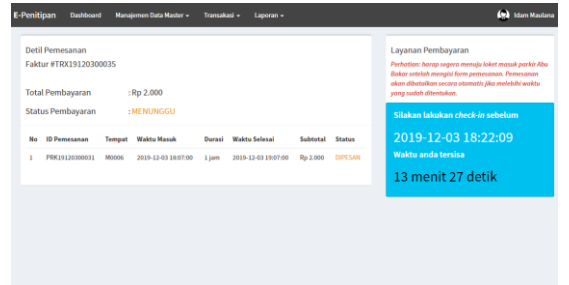

## Gambar 5.4 Detail Pemesanan Untuk Semua Pengguna

## **5.2.5 Implementasi Login Untuk Admin Dan Petugas**

Halaman login digunakan untuk hak akses ke halaman khusus pengguna. Hak akses pengguna dibagi mejadi dua, hak akses admin dan hak akses petugas. Terdapat beberapa field input untuk melakukan login, field username untuk mengisikan username admin atau petugas yang hendak login, field password untuk mengisikan password admin atau petugas yang hendak login. Tombol login untuk melakukan pengalihan ke halaman admin atau petugas. Login Untuk Admin Dan Petugas dapat dilihat pada Gambar 5.5.

# **E**-Penitipan

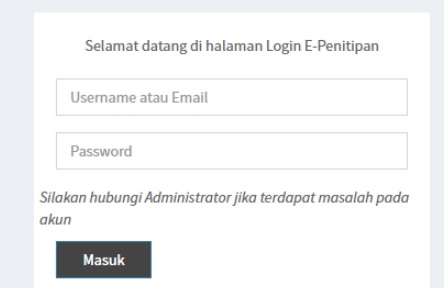

Gambar 5.5 Login Untuk Admin Dan Petugas **5.2.6 Implementasi Dashboard Untuk Admin Dan Petugas**

Halaman dashboard berisikan foto dan ringkasan biografi admin atau petugas yang telah

melakukan login. Halaman ini merupakan halaman utama setelah melakukan proses login. Terdapat foto dan beberapa informasi data dari admin atau petugas yang sudah melakukan login. Dashboard Untuk Admin dan Petugas dapat dilihat pada Gambar 5.6.

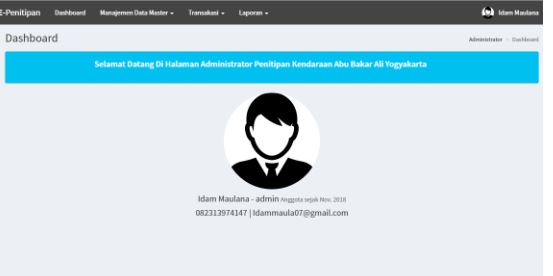

Gambar 5.6 Dashboard Untuk Admin Dan Petugas **5.2.7 Implementasi Data Kelas Untuk Admin**

Data kelas berisikan data-data kelas dari kendaran. Halaman ini hanya dapat di akses oleh admin saja. Terdapat tabel yang berisi data id kelas, nama kelas, tarif dan aksi. Di dalam aksi terdapat tombol ubah, tombol ubah untuk mengubah datadata tertentu yang terdapat dalam tabel. Data Kelas Untuk Admin dapat dilihat pada Gambar 5.7.

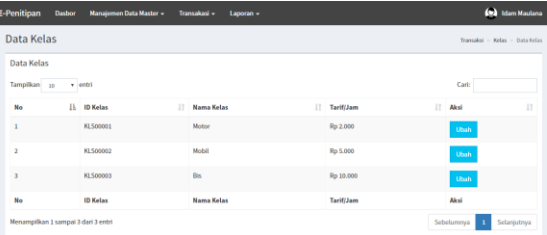

Gambar 5.7 Data Kelas Untuk Admin

## **5.2.8 Implementasi Data Tempat Untuk Admin**

Halaman tempat berisikan data-data tempat dari kendaran. Halaman ini hanya dapat di akses oleh admin saja. Terdapat tombol tambah tempat untuk menambahakan data kelas baru. Terdapat field cari untuk mencari data kelas tertentu. Terdapat tabel yang berisi data id tempat, nama tempat, nama kelas, status dan aksi. Di dalam aksi terdapat dua tombol, tombol ubah untuk mengubah data tempat, tombol hapus untuk menghapus data dari tempat. Data Tempat Untuk Admin dapat dilihat pada Gambar 5.8.

| <b>E-Penitipan</b>      | Manajemen Data Master +<br><b>Dasbor</b> | Transakasi -<br>Laporan - |                         |                     |                      | (Ma Idam Maulana                 |
|-------------------------|------------------------------------------|---------------------------|-------------------------|---------------------|----------------------|----------------------------------|
| Data Tempat             |                                          |                           |                         |                     |                      | Transaksi > Tempat > Data Tempat |
| <b>Data Tempat</b>      |                                          |                           |                         |                     |                      | <b>Tambah Tempat</b>             |
| Tampilkan<br>10         | $x$ entri                                |                           |                         |                     | Cario                |                                  |
| 11<br><b>No</b>         | 11<br><b>ID Tempat</b>                   | 11<br><b>Nama Tempat</b>  | 11<br><b>Nama Kelas</b> | 11<br><b>Status</b> | Aksi                 | $\mathbf{H}$                     |
|                         | TMP00001                                 | MOO1                      | Motor                   | Aktif               | <b>Hapus</b><br>Ubah |                                  |
| ż                       | <b>TMP00002</b>                          | M002                      | Motor                   | Aktif               | Ubah<br><b>Hapus</b> |                                  |
| $\overline{\mathbf{3}}$ | <b>TMP00003</b>                          | M003                      | Motor                   | Aktif               | Ubah<br>Hapus        |                                  |
| 4                       | <b>TMP00004</b>                          | M004                      | Motor                   | Aktif               | Ubah<br><b>Hapus</b> |                                  |
| 5                       | <b>TMP00005</b>                          | MOOS                      | Motor                   | Aktif               | <b>Hapus</b><br>Ubah |                                  |

Gambar 5.8 Data Tempat Untuk Admin

#### **5.2.9 Implementasi Data Pengguna Untuk Admin**

Data Pengguna memperlihatkan data pengguna pada hak askes admin. Pada menu halaman data pengguna terdapat sebuah tabel yang memperlihatkan data dari petugas dan admin. Dalam tabel berisi id pengguna, username, nama, no telepon, email, alamat, akses, foto, status, dan aksi. Di dalam aksi terdapat dua tombol, tombol ubah untuk mengubah data pengguna, tombol hapus untuk menghapus data dari pengguna. Terdapat tombol tambah pengguna untuk menambah pengguna baru, tombol hapus untuk menghapus pengguna yang ingin dihapus. Data Pengguna Untuk Admin dapat dilihat pada Gambar 5.9.

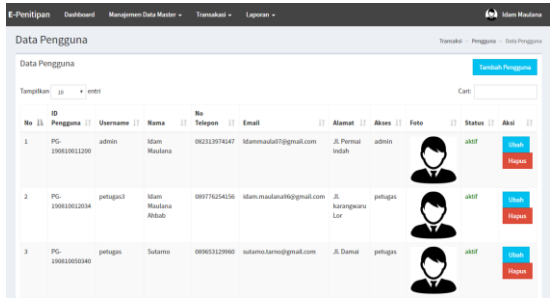

## Gambar 5.9 Data Pengguna Untuk Admin **5.2.10 Implementasi Data Penitipan Untuk Admin Dan Petugas**

Data penitipan berisikan data-data dari pemesanan tempat penitipan secara online dan data penitipan kendaraan yang datang secara langsung. Data penitipan ini dapat diakses oleh admin dan petugas. Terdapat tombol tambah penitipan untuk menambahalan pemesanan tempat untuk kendaraan yang dating secara langsung. Field cari untuk mencari data penitipan yang sudah ada didalam penitipan. Terdapat tabel yang berisi id pemesanan, faktur, nomor polisi, tempat, durasi, subtotal, tagihan berjalan, toltal, status, dan aksi. Didalam aksi terdapat beberapa tombol yang berubah-ubah sesuai status yang tampil. Akan muncul tombol check in ketika setatus dipesan tetapi kendaraan belum masuk ketempat penitipan, akan keluar tombol check out dan cetak tiket ketika kendaraan sudah masuk ke tempat penitipan. Terdapat tombol detail untuk melihat detail pemesanan yang lebih rinci. Data Penitipan Untuk Admin dan Petugas dapat dilihat pada Gambar 5.10.

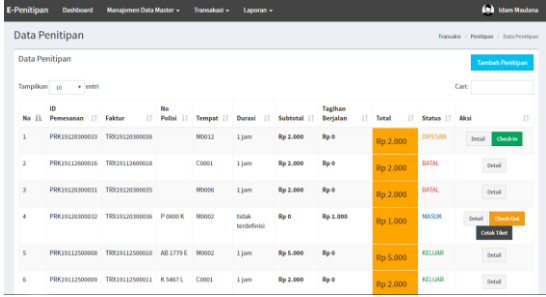

Gambar 5.10 Data Penitipan Untuk Admin Dan Petugas

## **5.2.11 Implementasi Tiket / Bukti Penitipan**

Bukti penitipan atau tiket di dapat setelah melakukan pemesanan atau penitipan kendaraan. Tiket gunakan sebagai barang bukti ketika kendaraan hendak keluar atau selesai melakukan penitipan. Tiket berisi informasi Id Penitipan, Kelas dari kendaraan, Tempat yang dipesan, dan saat kendaraan masuk masuk atau saat pemesanan. Implementasi Bukti Penitipan dapat lihat pada Gambar 5.11.

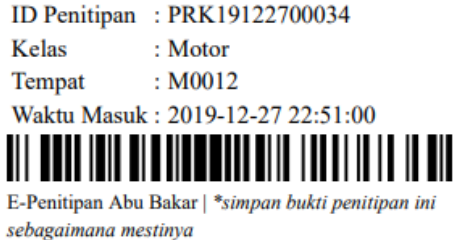

## Gambar 5. 11 Implementasi Bukti Penitipan **5.2.12 Implementasi Data Pembayaran Untuk Admin Dan Petugas**

Data pembayaran berisikan data-data pembayaran dari penitipan yang telah dilakukan pemesanan secara online. Halaman pembayaran dapat di akses oleh petugas dan admin. Terdapat tabel yang berisi data id pembayaran, no faktur, nama penyetor, jumlah tagihan, status, aksi. Didalam aksi terdapat tombol detail yang berisi detail lengkap dari pembayaran. Terdapat field cari untuk mencari data pembayaran tertentu. Data Pembayaran Untuk Admin Dan Petugas dapat dilihat pada Gambar 5.12.

| _____          |                          |                                                |                           |   |                       |   |                                    |   |               |   |
|----------------|--------------------------|------------------------------------------------|---------------------------|---|-----------------------|---|------------------------------------|---|---------------|---|
|                | Data Pembayaran          |                                                |                           |   |                       |   | Toroloi - Penhagoa - Data Ferdaust |   |               |   |
|                | Data Pembayaran          |                                                |                           |   |                       |   |                                    |   |               |   |
| TampHan in     | $=$ $ -$                 |                                                |                           |   |                       |   | Carl                               |   |               |   |
| $_{11}$<br>No  | <b>ID Pemberson</b><br>× | No Eaktur                                      | <b>Nama Penvetor</b><br>и | и | <b>Jumlah Taxihan</b> | и | Status                             | н | Akai          | и |
| ı              | DYR191111124207          | 2060/7709/01/w0022069005205/cT33               | MUSLIN                    |   | Rp-4.000              |   | KADALIMISA                         |   | DETAIL        |   |
| $\overline{a}$ | DYR191111123829          | ADMINISTRATIVE AND RELEASED FOR THE CONTRACTOR | <b>JUNIOR</b>             |   | Rp 2:000              |   | DESIGNAD                           |   | DETAIL        |   |
| x              | DYR161113123156          | 81a66d7ddbcabad07a380c631803562a               | ancekny                   |   | Rp-D                  |   | DEMONS                             |   | DETAIL        |   |
| $\overline{a}$ | ENR161113003537          | c3b37b88d2daimlde2afef53d39c7c2d               | YUU.                      |   | Rp 2:000              |   | KADALLIARSA                        |   | <b>CETAIL</b> |   |
| s              | RYR141113033200          | Kötzlefülchf571dlifbef1756eddccc8b             | MALIL                     |   | Rp 15,000             |   | DEAKYAR                            |   | DETAIL        |   |
| 6              | BYR191113030539          | dble55dfcbf271e15275e338e42f50e6               | AN.MS MARA                |   | Rp-48.000             |   | KADAI LIABSA                       |   | DETAIL        |   |
| $\mathbf{r}$   | RYR161113020325          | 25ch+12Ta2bR0E2hd35de4bda2d33bid5              | POPE                      |   | Re-6/000              |   | DIRAYAR                            |   | <b>DETAIL</b> |   |
| ×              | BYR191113015753          | RASILIGA-ANNING-Sadivezia (Mezi)               | KOKO                      |   | <b>Br-4,000</b>       |   | DIRKYAR                            |   | DETAIL        |   |

Gambar 5. 12 Data Pembayaran Untuk Admin Dan Petugas

## **5.2.13 Implementasi Data Biaya Tambahan Untuk Admin Dan Petugas**

Data Biaya Tambahan berisikan data-data yang dihasilkan dari tagihan atas pengambilan kendaraan yang melebihi dari durasi yang sudah dipesan. Halaman Biaya Tambahan dapat di akses oleh petugas dan admin. Terdapat tabel yang berisi id pemesanan, waktu berjalan, total tagihan, status, dan aksi. Di dalam aksi akan terdapat tombol bayar ketika status dalam keadaan belum dibayar. Terdapat field cari untuk mencari data biaya tambahan tertentu. Data Biaya Tambahan Untuk Admin Dan Petugas dapat dilihat pada Gambar 5.13.

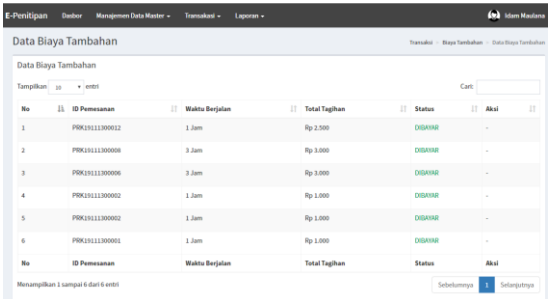

Gambar 5.13 Data Biaya Tambahan Untuk Admin Dan Petugas

## **5.2.14 Implementasi Pelaporan Penitipan Untuk Admin Dan Petugas**

Pada tampilan ini akan memperlihatkan halaman menu pelaporan penitipan. Pada halaman ini terdapat menu cetak laporan berdasarkan apa saja yang ingin dicetak dalam data penitipan. Terdapat option pemilihan waktu yang berisi waktu harian dan bulanan. Option kelas untuk memilih kelas tertentu untuk mencetak laporan berdasarkan kelas. Option status untuk mencetak laporan berdasarkan status dari pemesanan. Option shift untuk mencetak laporan penitipan berdasarkan waktu shift. Pelaporan Penitipan Untuk Admin Dan Petugas dapat dilihat pada Gambar 5.14.

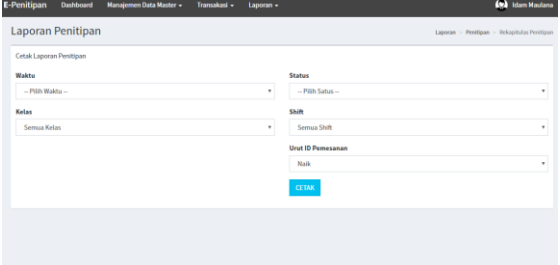

Gambar 5.14 Pelaporan Penitipan Untuk Admin Dan Petugas

## **5.2.15 Implementasi Pelaporan Pembayaran Untuk Admin Dan Petugas**

Pada tampilan ini akan memperlihatkan halaman menu pelaporan pembayaran. Pada

halaman ini terdapat menu cetak laporan berdasarkan apa saja yang ingin dicetak dalam data pembayaran. Terdapat option pemilihan waktu yang berisi waktu harian dan bulanan. Option status untuk mencetak laporan berdasarkan status dari pembayaran. Option shift untuk mencetak laporan penitipan berdasarkan waktu shift. Tampilan Halaman Pelaporan Pembayaran Untuk Admin Dan Petugas dapat dilihat pada Gambar 5.15.

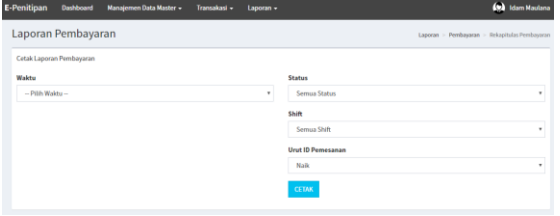

Gambar 5.15 Pelaporan Pembayaran Untuk Admin Dan Petugas

## **5.2.16 Implementasi Pelaporan Biaya Tambahan Untuk Admin Dan Petugas**

Pada tampilan ini akan memperlihatkan halaman menu pelaporan Biaya Tambahan. Pada halaman ini terdapat menu cetak laporan berdasarkan apa saja yang ingin dicetak dalam data biaya tambahan. Terdapat option pemilihan waktu yang berisi waktu harian dan bulanan. Option status untuk mencetak laporan berdasarkan status dari pembayaran. Option shift untuk mencetak laporan penitipan berdasarkan waktu shift Tampilan Pelaporan Biaya Tambahan dapat dilihat pada Gambar 5.16.

| Laporan Biaya Tambahan       |   |                          | Laporan > Biasa Tambahan > Rekapitulas Biasa Tambahan |
|------------------------------|---|--------------------------|-------------------------------------------------------|
| Cetak Laporan Biaya Tambahan |   |                          |                                                       |
| Waktu                        |   | Status                   |                                                       |
| - Pith Waldu -               | ٠ | - Pith Satus -           | ٠                                                     |
|                              |   | Shift                    |                                                       |
|                              |   | Semua Shift              | ٠                                                     |
|                              |   | <b>Urut ID Pemesanan</b> |                                                       |
|                              |   | Naik                     | ٠                                                     |
|                              |   | <b>CETAK</b>             |                                                       |

Gambar 5.16 Pelaporan Biaya Tambahan Untuk Admin Dan Petugas

## **6. PENUTUP**

## **6.1 Kesimpulan**

Setelah melakukan penelitian dan menemukan masalah pada pembuatan aplikasi penitipan kendaraan bermotor berbasis website pada tempat penitipan Abu Bakar Ali Yogyakarta, diperoleh kesimpulan sebagai berikut:

a. Telah dilakukan penelitian dan selesai dibuat sebuah aplikasi penitipan kendaraan bermotor berbasis website yang dapat melakukan pemesanan tempat penitipan secara online.

b. Aplikasi menitipan kendaraan bermotor berbasis website, dapat diakses melalui website

abaparking.com, sehingga pemesan dapat melakukan pemesanan tempat penitipan kendaraan tanpa harus datang kelokasi terlebih dahulu.

c. Pemesan akan dapat melakukan pengecekan ketersedian tempat penetipan melalui website yang sudah dibuat.

d. Pembayaran dalam sistem penitipan kendaraan dapat dilakukan dengan transfer melalui bank yang sudah disediakan, untuk biaya tambahan dapat dibayarkan ketika pemesan selesai dalam penitipan kendaraan.

e. Data penitipan tersimpan dalam Database Management Sistem (DBMS) menggunakan MySQL yang dapat di cetak melalui sistem pelaporan pada aplikasi penitipan kendaraan berbasis website.

#### **6.2 Saran**

Berdasarkan evaluasi terhadap proses dan hasil Pengembangan Aplikasi Penitipan Kendaraan Bermmotor Berbasis Web ini, maka saran-saran untuk pengembangan selanjutnya adalah sebagai berikut:

a. Kurang efisien saat digunakan dismartphone, karena aplikasi yang dibuat masih dalam bentuk website. Diaharapakan pengembangan yang akan datang dibuatlah sistem yang berbasis Android.

b. Kurangnya sistem komunikasi antar user karena tidak adanya sistem chatting. Untuk pengembangan selanjutnya diharapkan terdapat sistem chatting agar lebih mudah berkomunikasi. Chat dapat digunakan untuk mengirimkan pesan private seperti menanyakan kendala yang terjadi pada sistem.

c.Kurangnya fitur impor dan ekspor pada penambahan data tempat sehingga terlalu lama untuk menambahkan data ke dalam sistem, untuk pengembangan selanjutnya diharapkan untuk penambahan sistem impor dan ekspor pada data tempat.

d. Kurangnya informasi pemberitahuan sehingga untuk pengembangan selanjutnya agar menambahkan enam fitur whatsapp order

notification, apabila telah melakukan pemesanan maka pemesan akan mendapatkan notifikasi melalui whatsapp.

## **DAFTAR PUSTAKA**

- [1] Darmawan, C. (2018), *Rancang Bangun Situs Jual Beli Barang Bekas Dan Jasa Sewa-Titip Barang Berbasis Web,* Proyek Tugas Akhir, Universitas Teknologi Yogyakarta.
- [2] Ruhmawan, A.R. (2015), *Sistem Informasi Pemesanan Lapangan Futsal Berbasis Website*, Proyek Tugas Akhi, Universitas Gadjah Mada.
- [3] Munggaran, G.P. (2018), *Perancangan Sistem Pengolahan Data Pemesanan Tiket Travel Berbaasis Website (Studi Kasus Estu Trans Gamping, Yogyakarta)*, Proyek Tugas Akhir, Universitas Teknoligi Yogyakarta.
- [4] Prasetyo, F.X.H. (2016), *Sistem Informasi Pemesanan Katering Berbasis Web*, Proyek Tugas Akhir, STMIK AKAKOM Yogyakarta.
- [5,6,8] Hidayatullah, P. dan Kawistara, J.K. (2013), *Pemrograman Web*, Bandung: Informatika Bandung.
- [7] Sukaridotho, S. (2014), *Jaringan Komputer 1*, Surabaya: Politeknik Elektronika Negeri Surabaya.
- [9] Raharjo, B. (2015), *Mudah Belajar PHP*, Bandung: Informatika Bandung.
- [10] Husni (2007), *Pemrograman Database Berbasis Web*, Yogyakarta: Graha Ilmu.
- [11,12] Sukamto, R.A. dan Salahuddin, M. (2016), *Rekayasa Perangkat Lunak*, Bandung: Informatika Bandung.
- [13] Ahmar, A.S. (2013), *Modifikasi Template CMS Lokomedia*, Yogyakarta: Garudhawaca.